## **Instagram for churches** Church of England Digital TeamMacBook

**digital** 

**ED THE CHURCH**<br>
OF ENGLAND

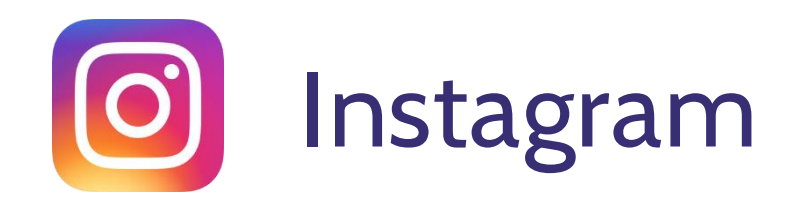

- What is Instagram?
- How do you create a profile for your Church?
- What to include in your bio to give the best first impression

**digital** 

THE CHURCH<br>OF ENGLAND

- How and what to post
- Hashtags

## **Why Instagram for your church?**

 $\sqrt{r}$  1 billion active monthly users

♀️18-34 year olds are the largest age group on Instagram

 $\otimes$  Can make your community more relatable

Hashtags can help you reach new people

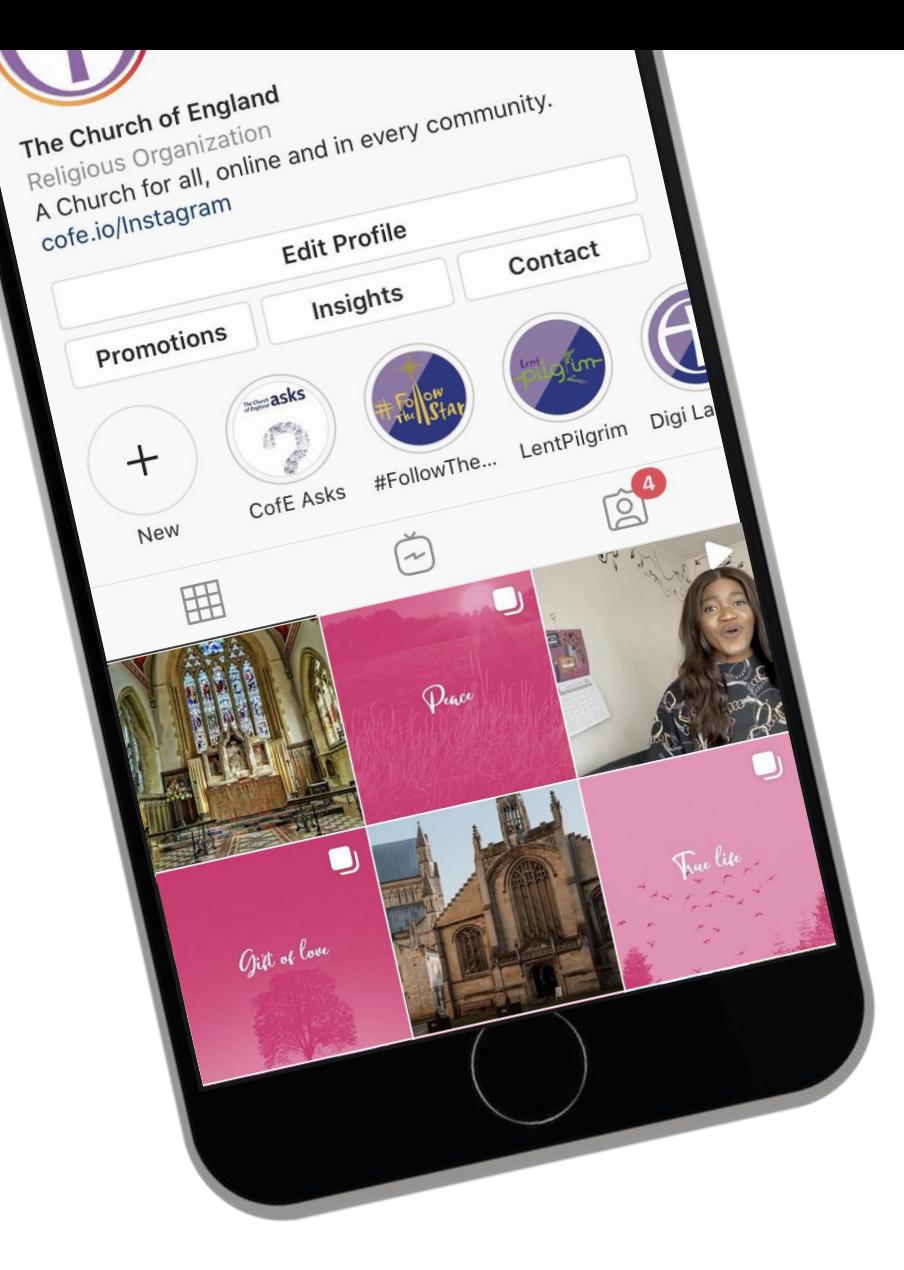

Global Web Index 2021 | Sprout Social 2020

#### HE CHURCH digital

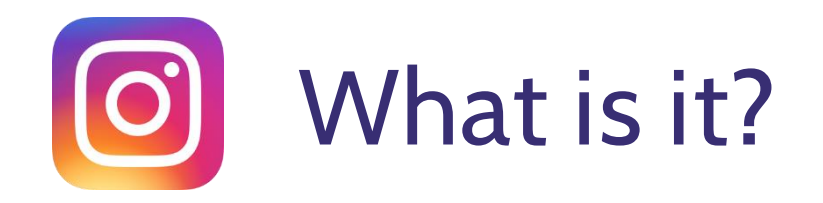

**EXT** Instagram is a photo and video sharing app owned by Facebook

◆ It's free and anyone over 13yrs can create an account

Share photos and video, or interact with other profiles, by using the **app** or in your **browser**

You can **follow** accounts and others can follow you

**B** Your newsfeed will show content from accounts you follow, and content you may find interesting.

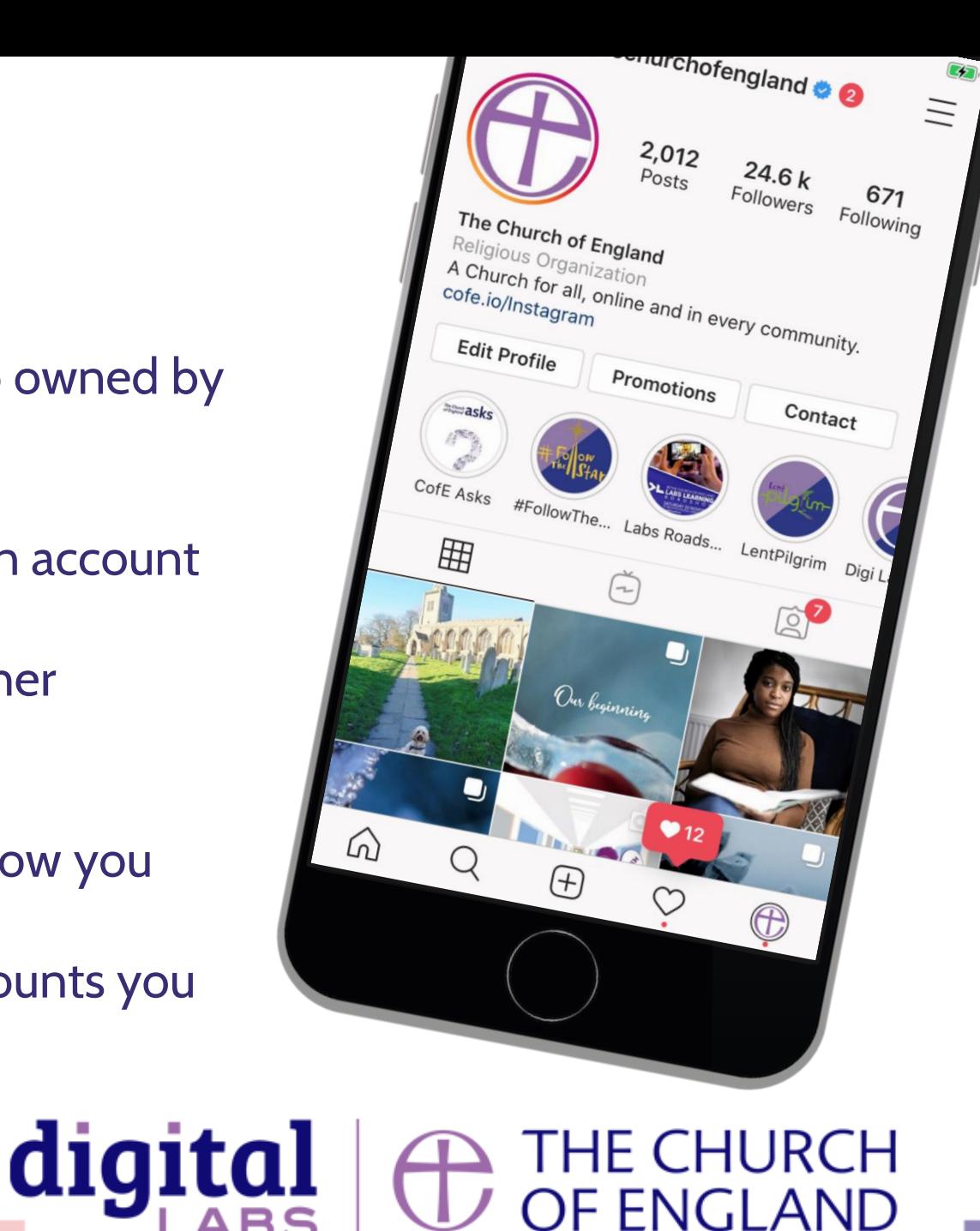

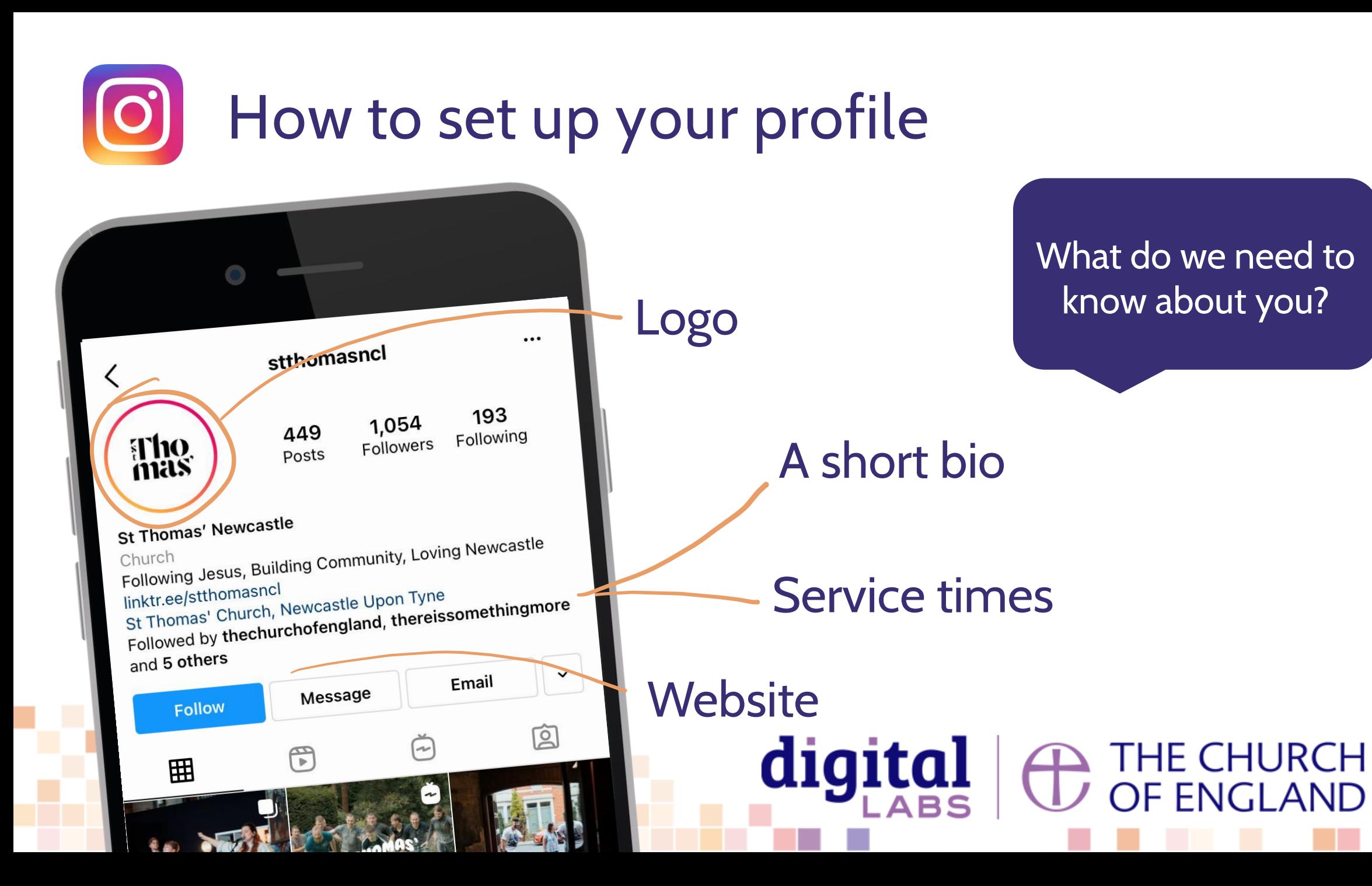

What do we need to know about you?

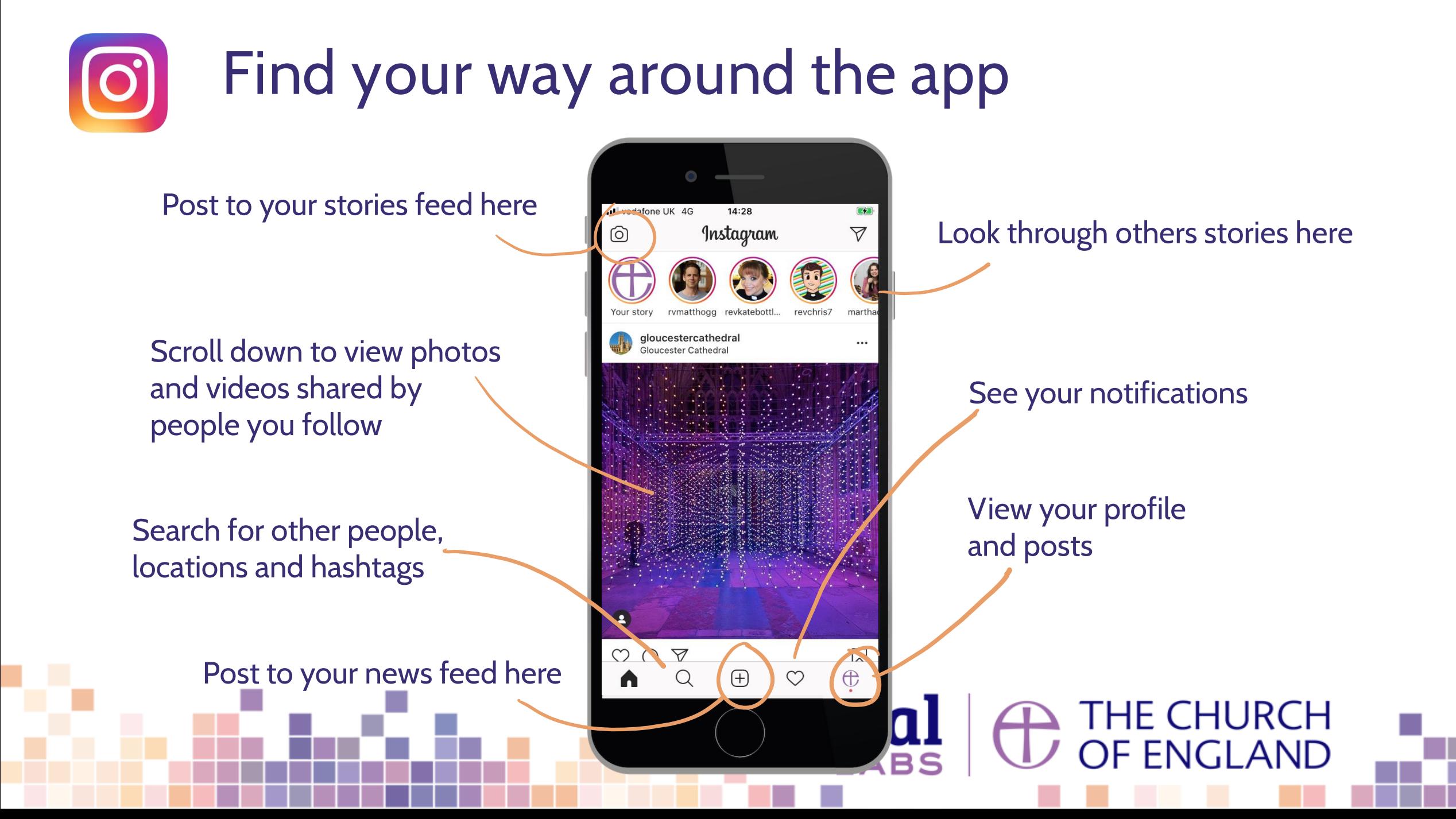

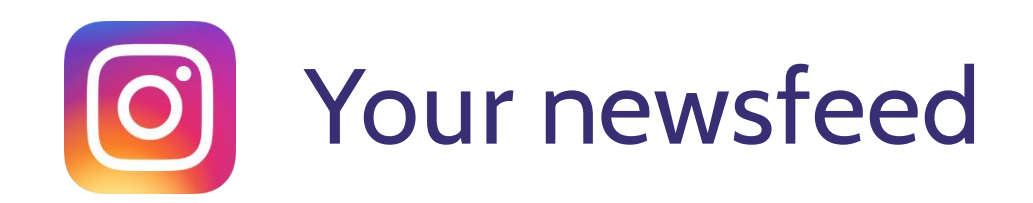

#### ⏬**Scroll down for the newsfeed**

- Find photos and videos with captions from people you follow.
- Interact by pressing  $\heartsuit$  to show your appreciation or  $\Omega$  to write a comment
- Save a post to view again later by pressing  $\nabla$

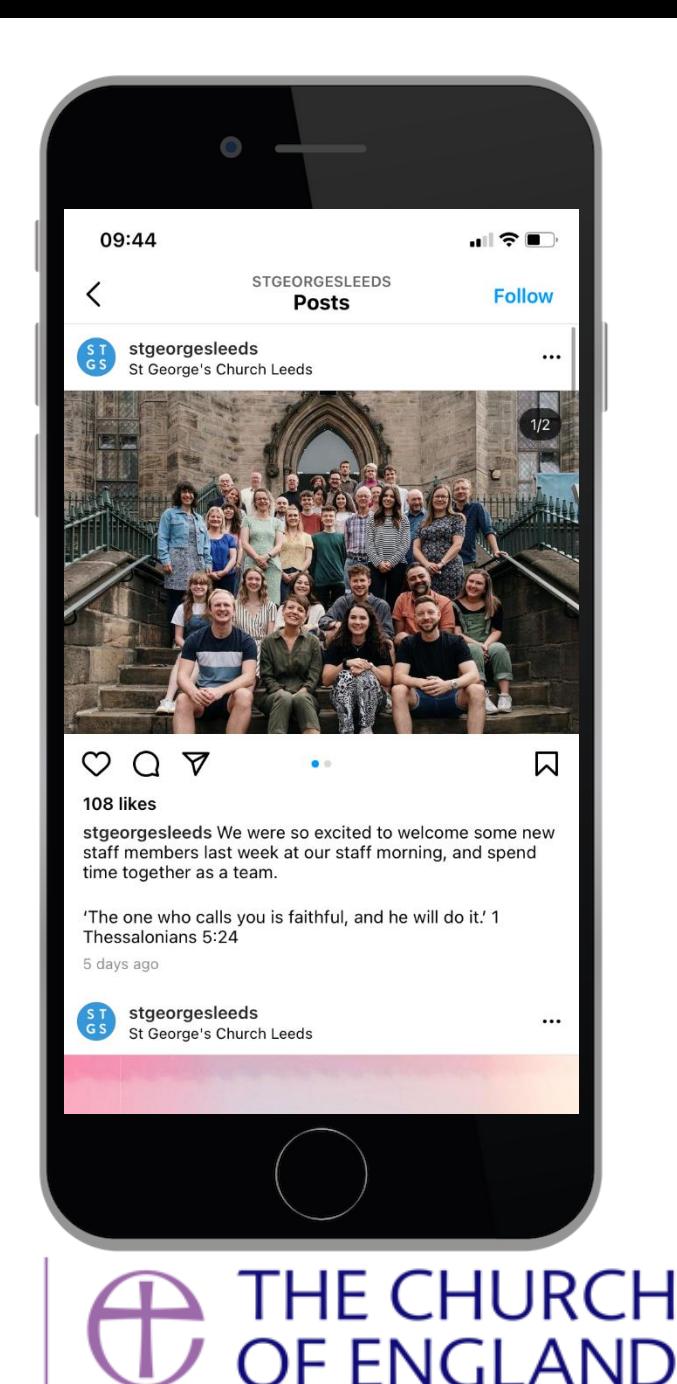

digital

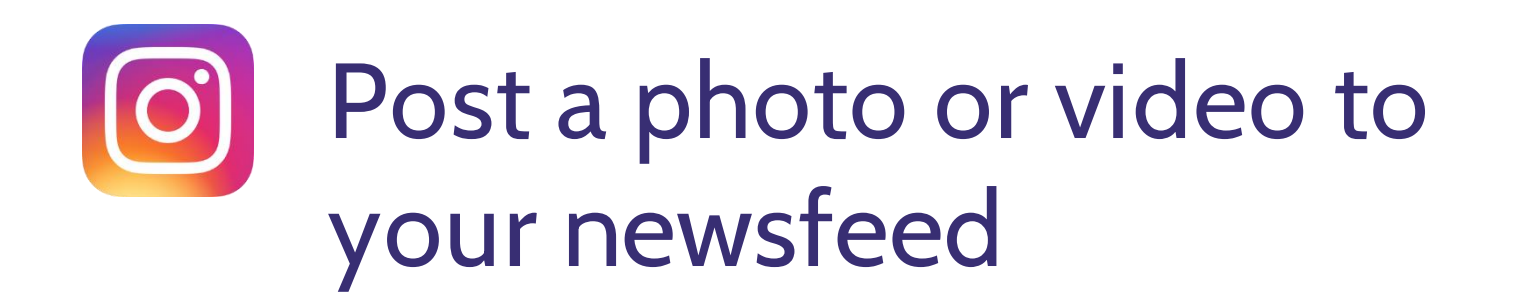

 $\div$  Press the  $\oplus$  button at the bottom of your screen to post a photo or video.

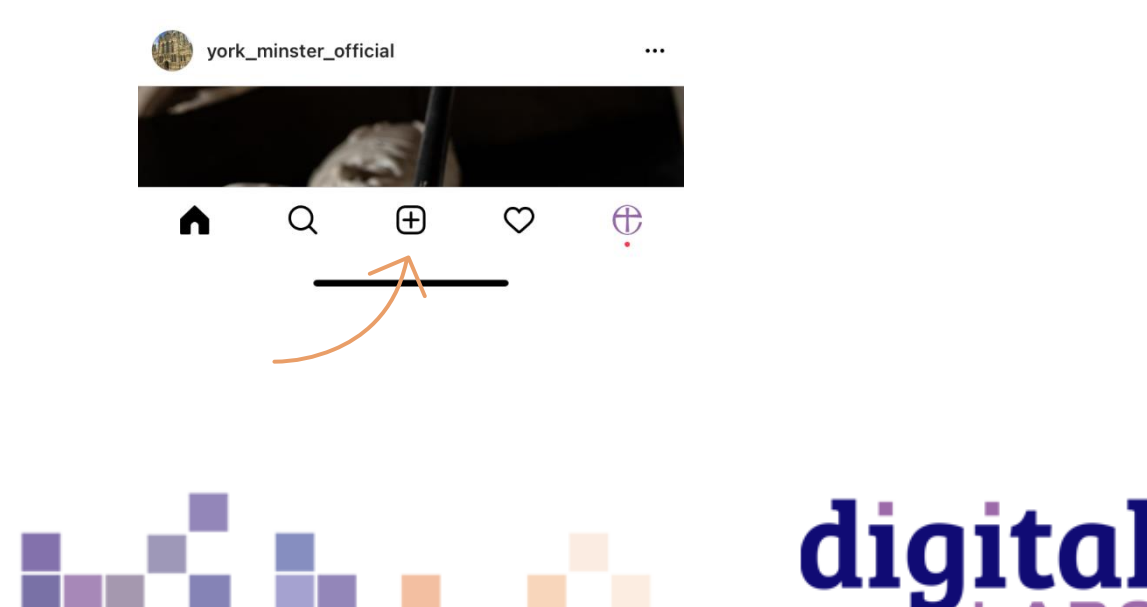

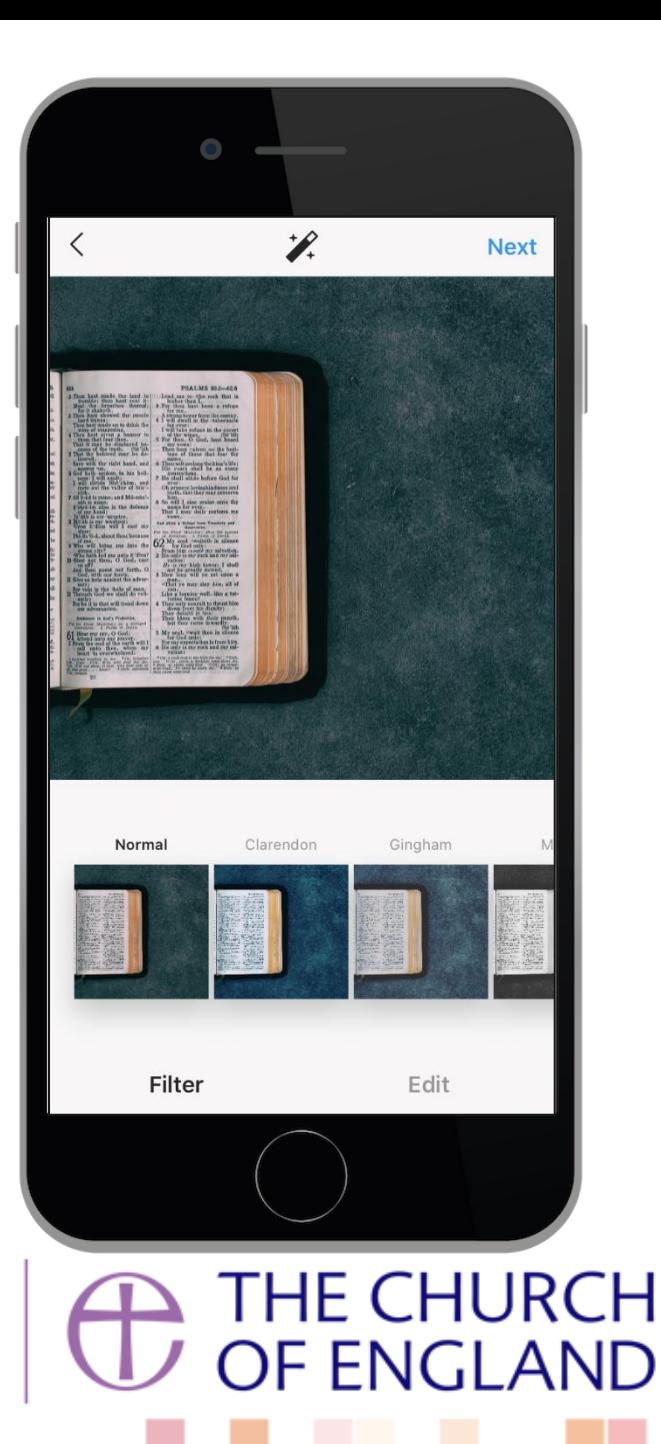

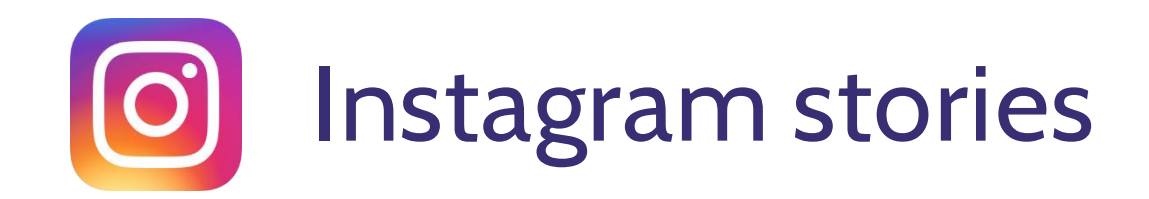

⚪**Press a circle profile images at the top of the newsfeed to see Stories from people you follow**

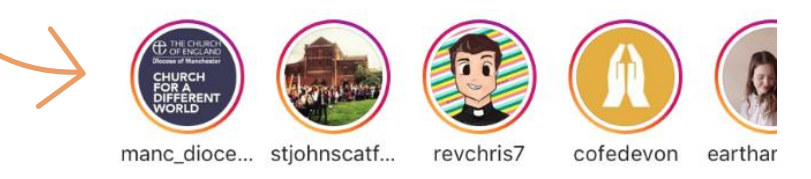

Instagram Stories is a feature where users can capture and post images and videos in a slideshow format.

digital

- They are visible for 24 hours.
- Show behind the scenes and candid photos.

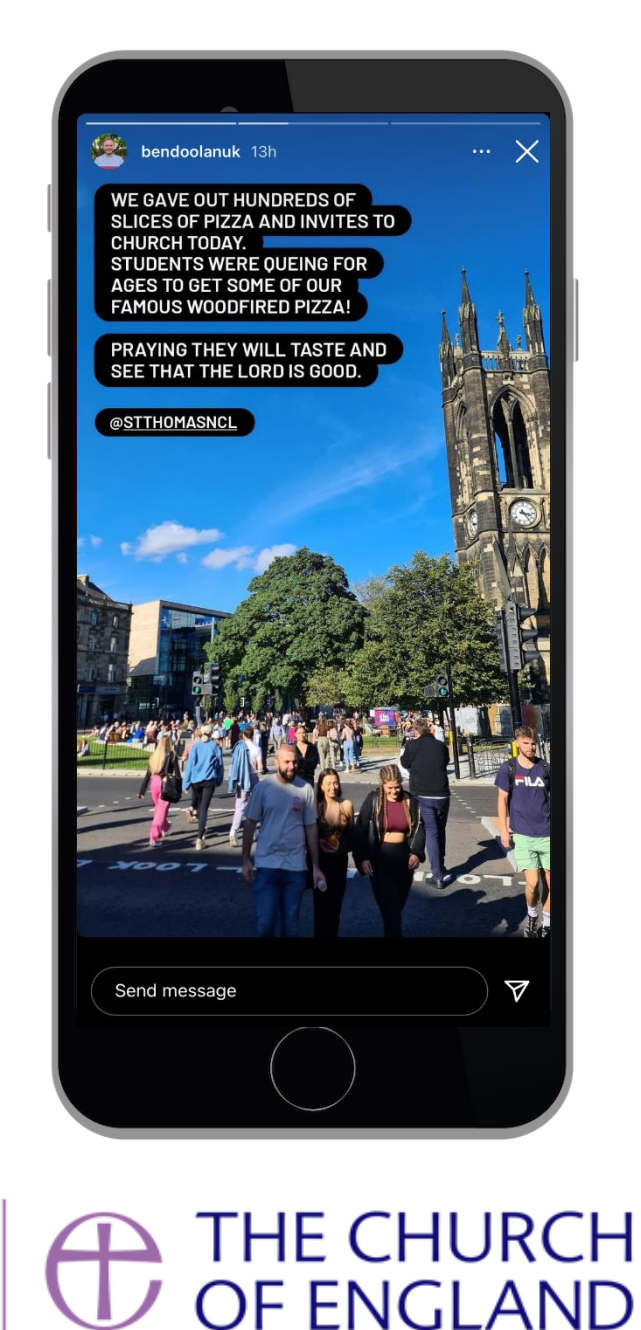

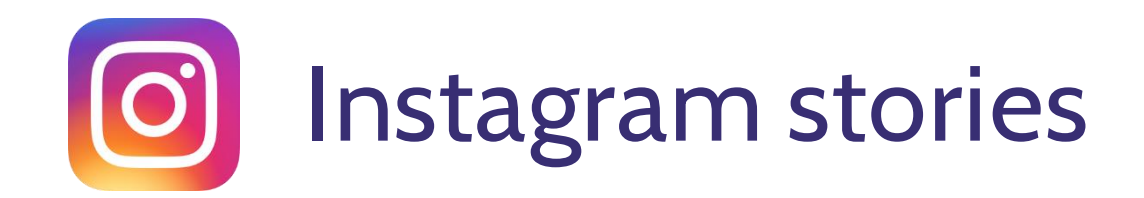

- Swipe to the right to create a Story post
- Use the toggle menu at the bottom of the screen to select Story
- Take a photo or video or select one saved on your phone
- Use the menu to add music, filter, stickers, draw or add a caption 図上日井日 <5 Aa
- Press **X** to cancel or **Your Stories** to post

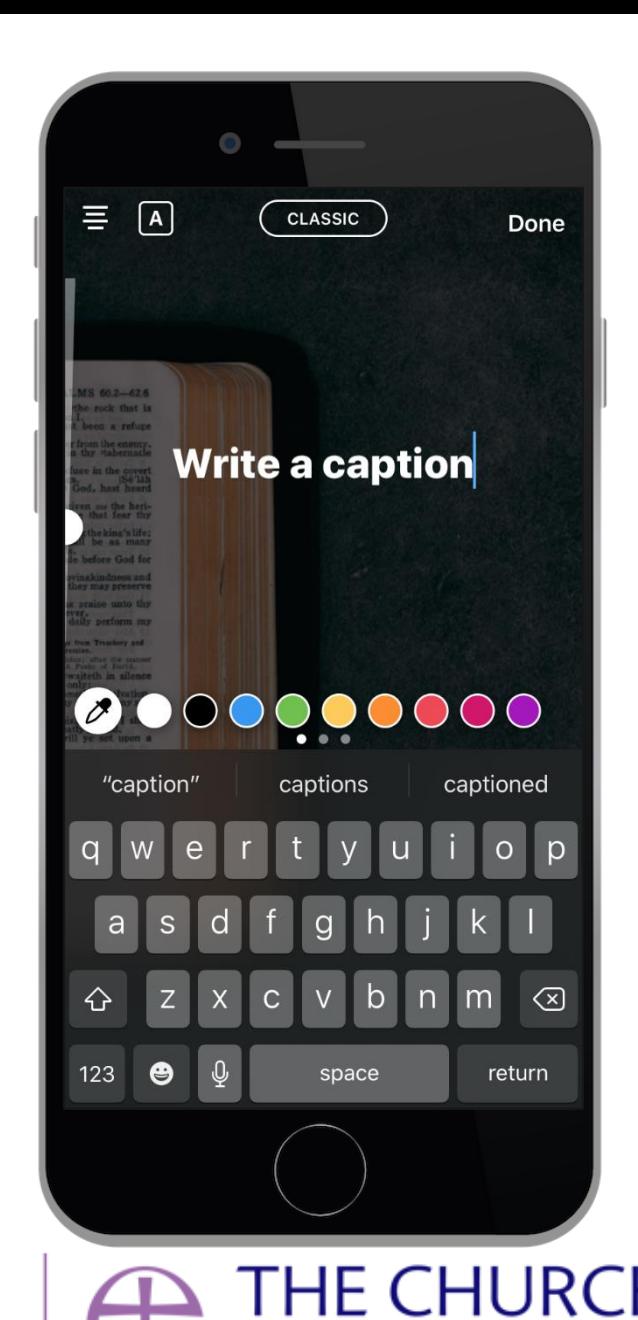

digital

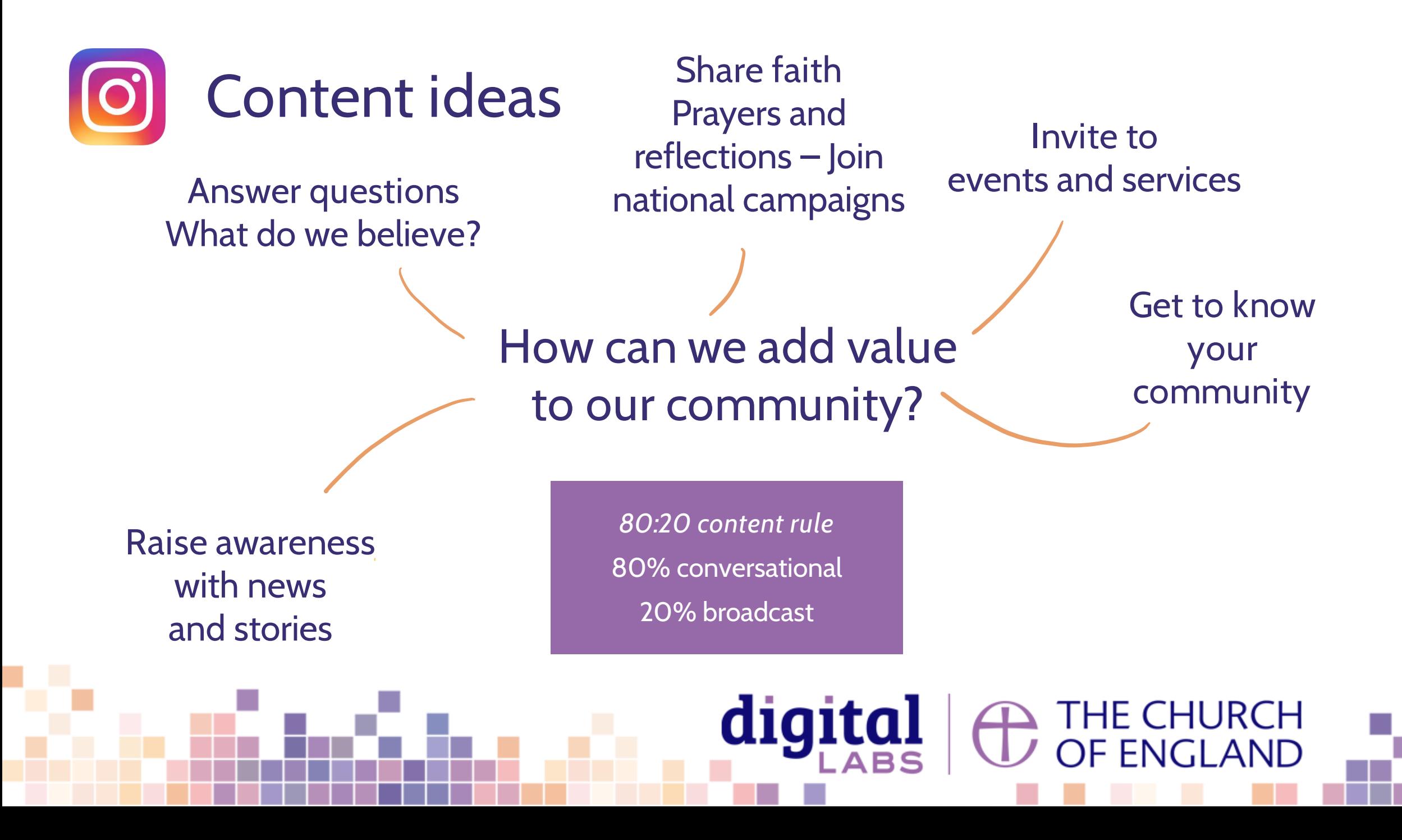

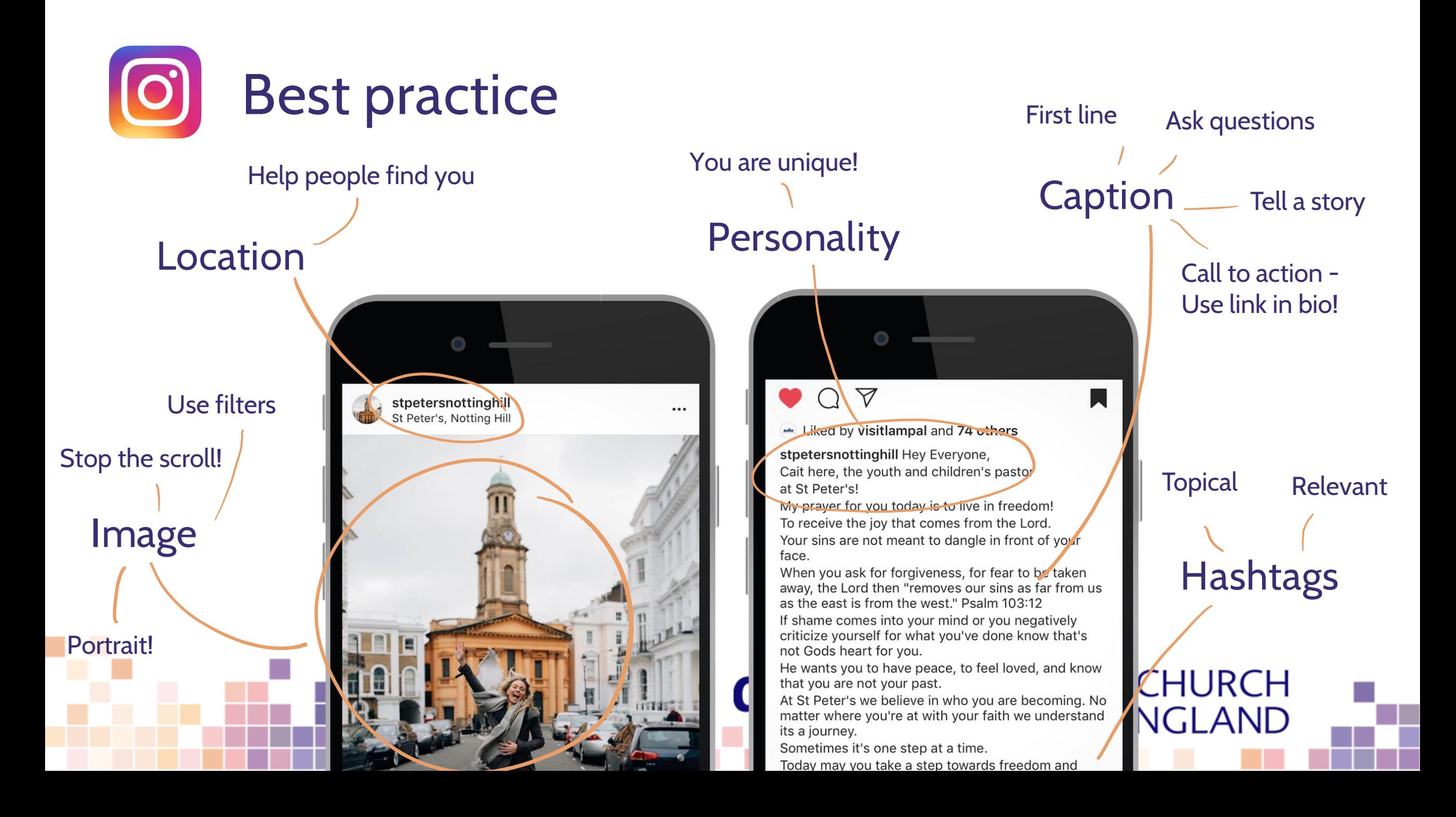

## **How to use hashtags on Instagram**

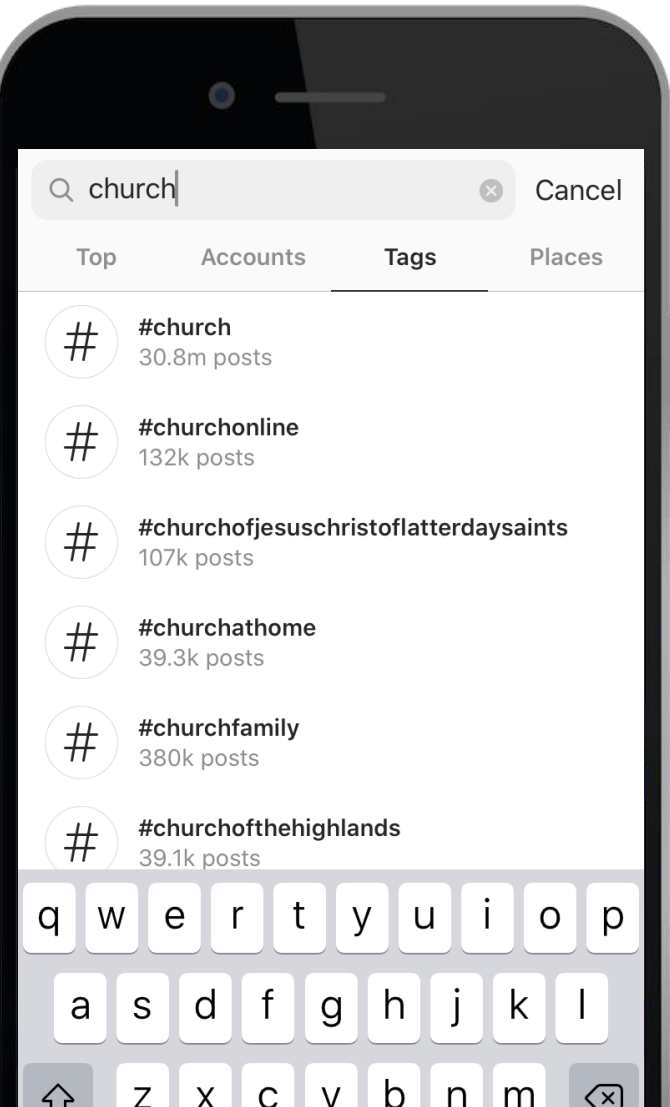

**What are hashtags?**

• Hashtags are ways to group topics and are searchable

digital

- Use the # symbol, followed by one word or more i.e. #BibleVerse
- Include at the end of your caption
- Instagram allows up to 30 per post
- Use the search to find out how often these hashtags are used and avoid hashtags that are in the millions!

⊇ THE CHURCH<br>ノ OF ENGLAND

**Three different types of hashtags to use**

- Location based
- 2. Topic based
- 3. Trending (popular)

### **Useful tools** – Photography and design

[www.canva.com](http://www.canva.com/)

[www.spark.adobe.com](http://www.spark.adobe.com/)

[www.unsplash.com](http://www.unsplash.com/)

[www.pixabay.com](http://www.pixabay.com)

[www.pexels.com](http://www.pexels.com/)

[www.freepik.com](http://www.freepik.com/)

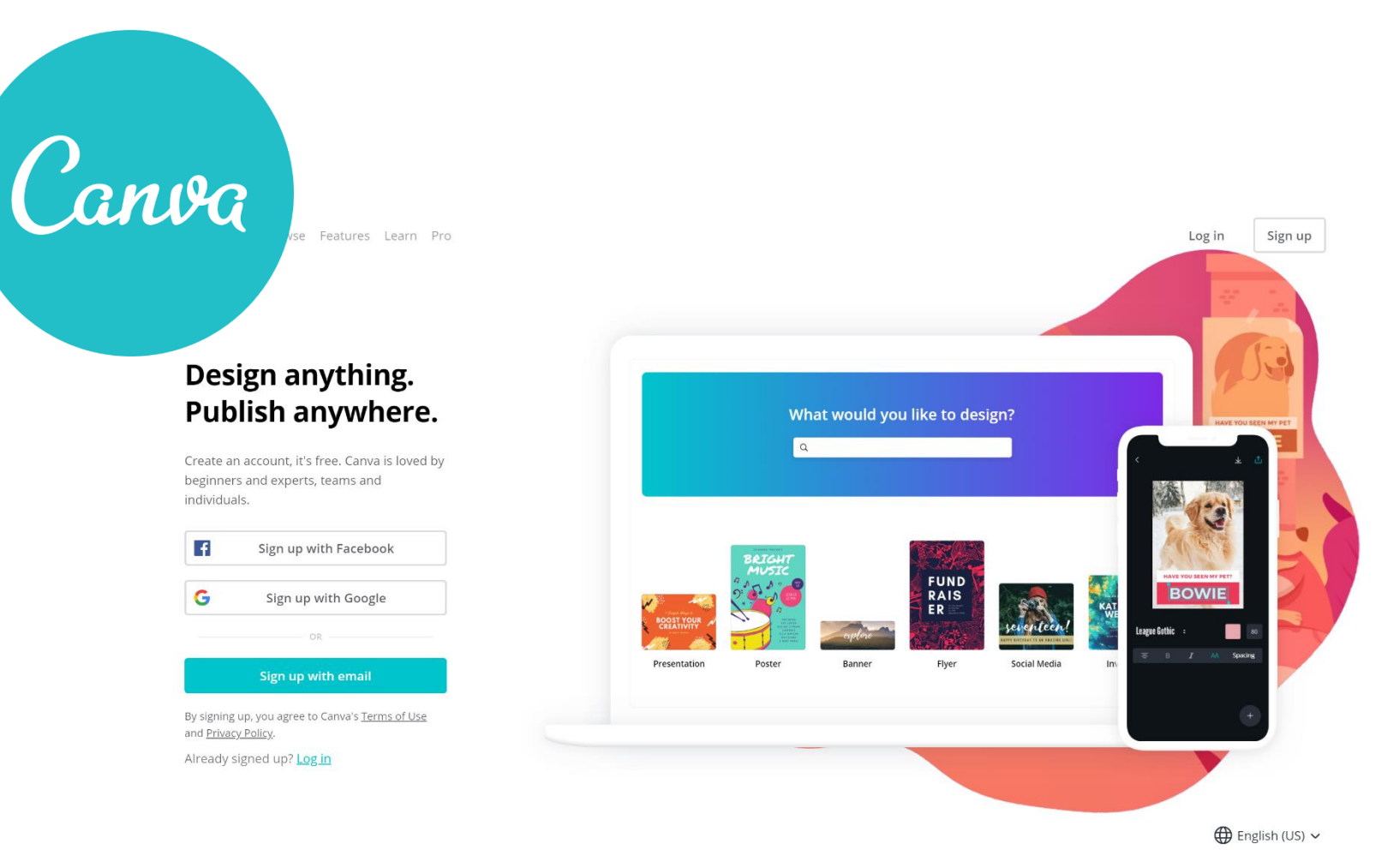

digital **D** THE CHURCH<br>D'OF ENGLAND

# digital & THE CHURCH

**Blogs Webinars Newsletter Conference**

Discover the free resources for churches

Churchofengland.org/DigitalLabs

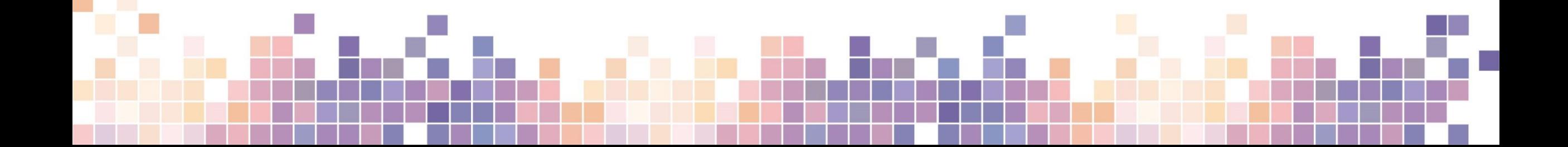